# **Rainbow - Quick Start Guide**

Alcatel·Lucent Enterprise

USE ON **iOS SMARTPHONE** 

*Some features described in this document require a specific subscription level.*

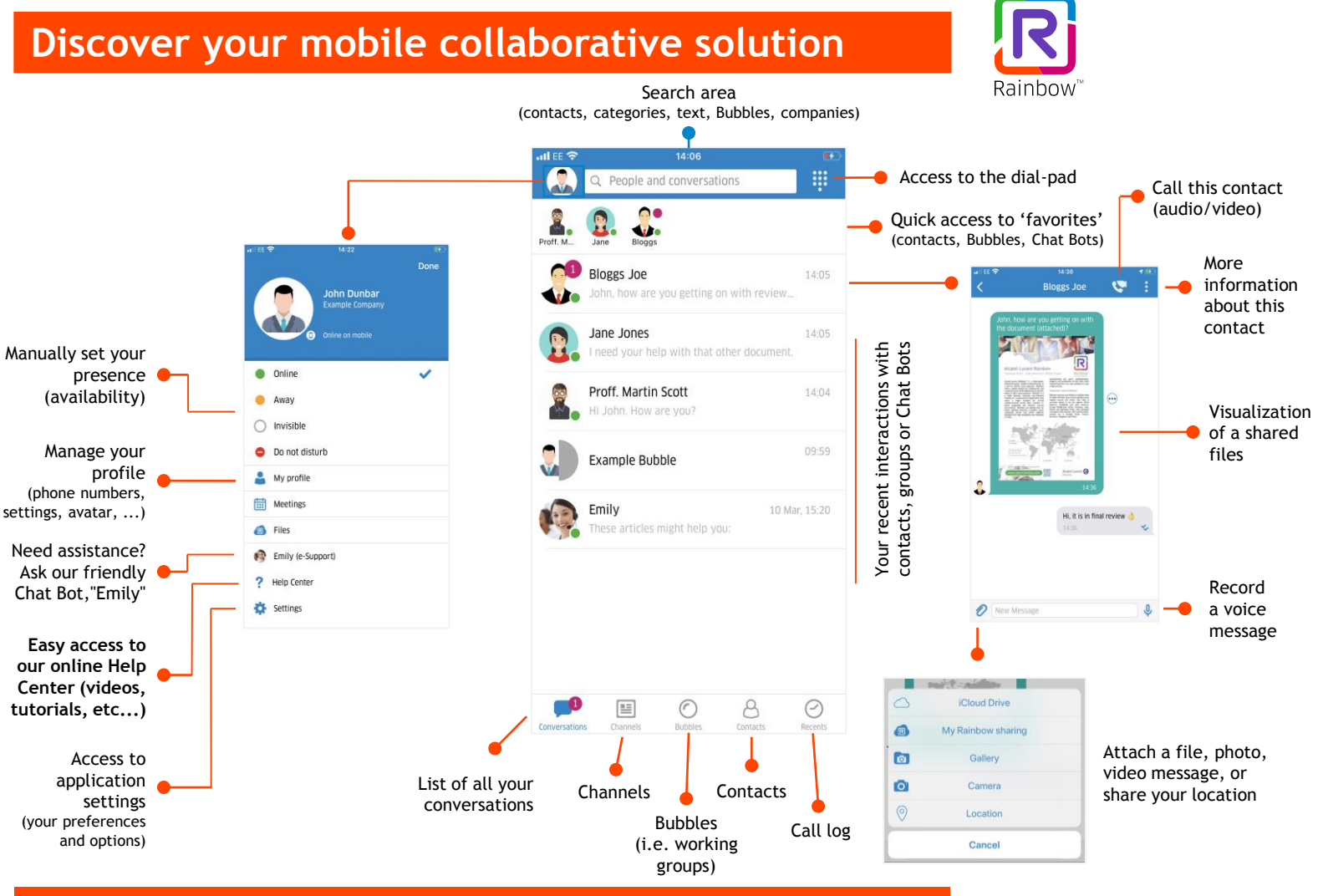

### **Main features of the iPhone application include**

#### **TELEPHONY**

- GSM mode or softphone mode (calls through the internet (VoIP))
- Automatic availability detector (engaged, available, etc.)
- Professional voicemail notification
- Call management: re-dial, transfer, three-way conference, call forwarding to professional voicemail or a separate line
- Search in both your company directory and personal contact list
- Detailed call history

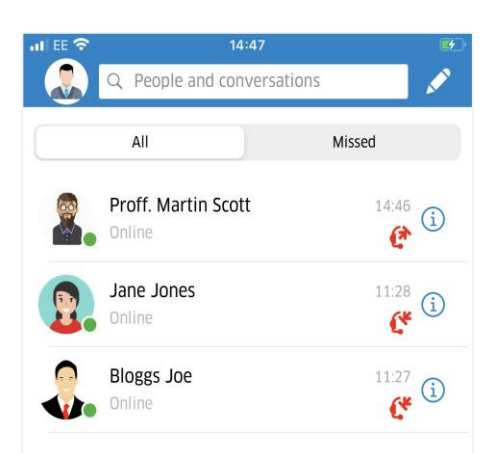

#### **COLLABORATION**

- Contact management
- Instant messaging and automatic presence identifier
- Audio/video call with other users
- Bubbles (groups) with users both within and outside your organization, (chat, file sharing, etc.)
- Video conferencing with up to 50 participants
- Phone conferencing with up to 100 participants
- Screen sharing in conference (audio and video)
- Access to internal or external updates through the Channel feature. Include both text and multimedia (links, images, files, videos)
- Personal cloud-file storage up to 20GB
- GPS location sharing (Google Maps)

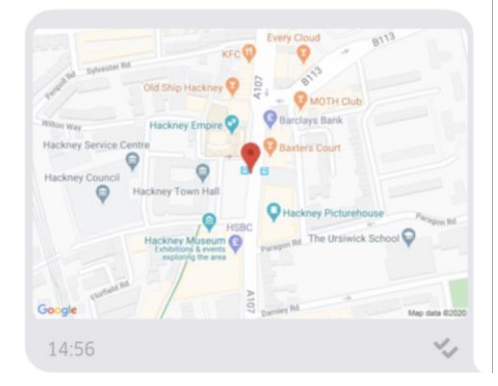

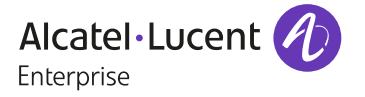

**Rainhow** 

### **Manage your incoming calls efficiently**

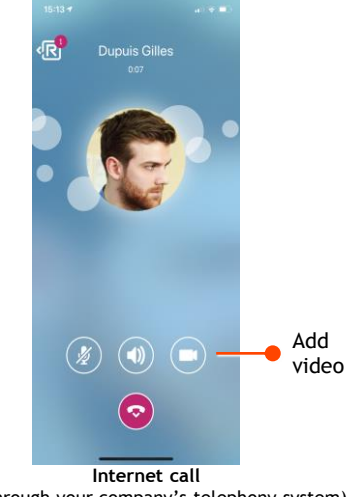

¢ Caller **Dupuis Gilles** identification **R** Rainbow audio  $(\mathbb{H})$  $\left(\P\right)$ ( )/s ö  $($  $\blacksquare$  $\left( \mathbf{e} \right)$ Refuse the call ం **Incoming call on your business phone number** (through your company's telephony system)Make or answer a second call

(not through your company's telephony system)

## **Make business calls**

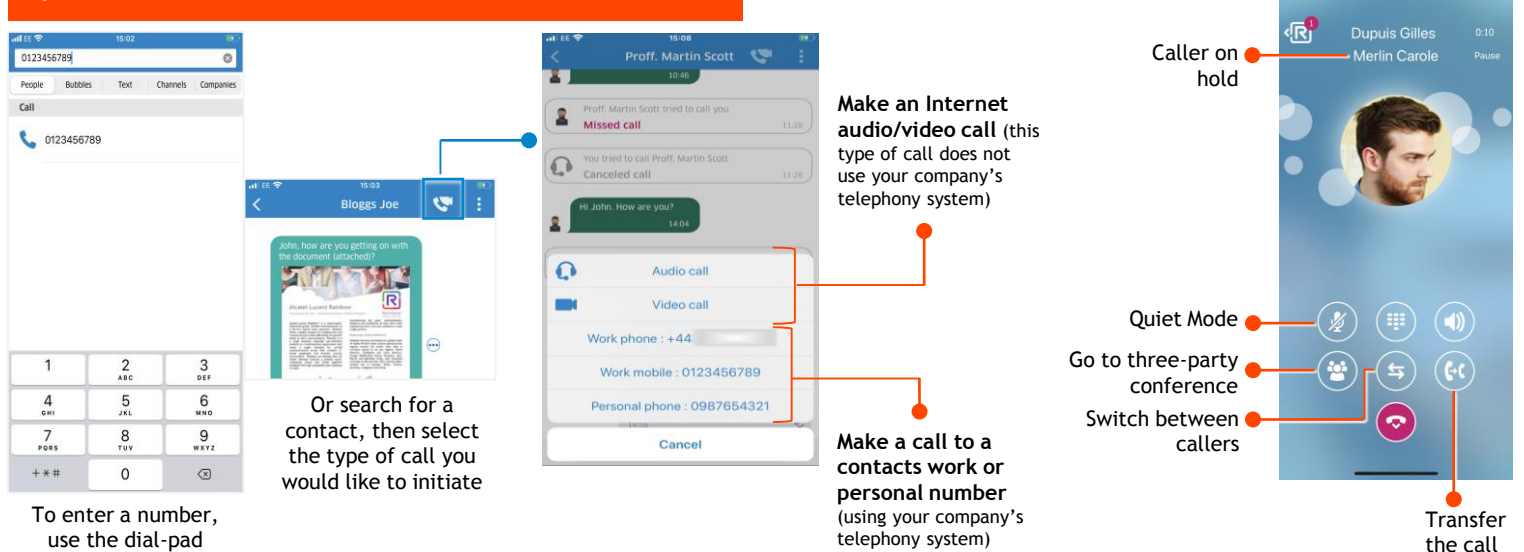

# **Bubbles & Web Conferencing**

- Create and operate Bubbles (working groups) with both internal and external guests.
- At any time, you can launch a video-web conference with all the participants in your bubble.

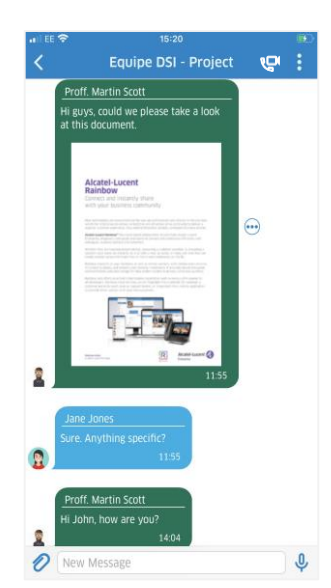

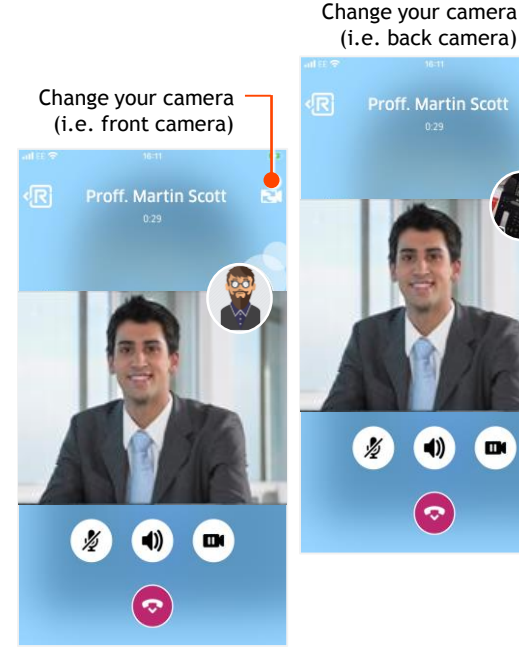

- Web conferencing makes it easy to mix **voice**, **video** and **screen sharing** for all participants.
- Participants can join a conference via their web browser, mobile (iOS & Android), Rainbow client (Windows or Mac), or through our *Rainbow Room* solution.
- Select and view the video of any participant, share your screen or let them share.

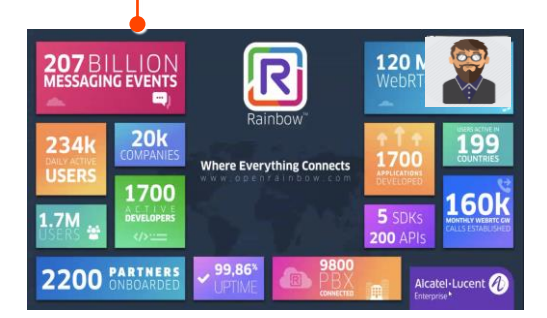

March 2020 - ALE TSS - iPhone Ed01

The Alcatel-Lucent name and logo are trademarks of Nokia used under license by ALE.